## 即時振込サービスの登録・解除、振込操作時間の設定方法

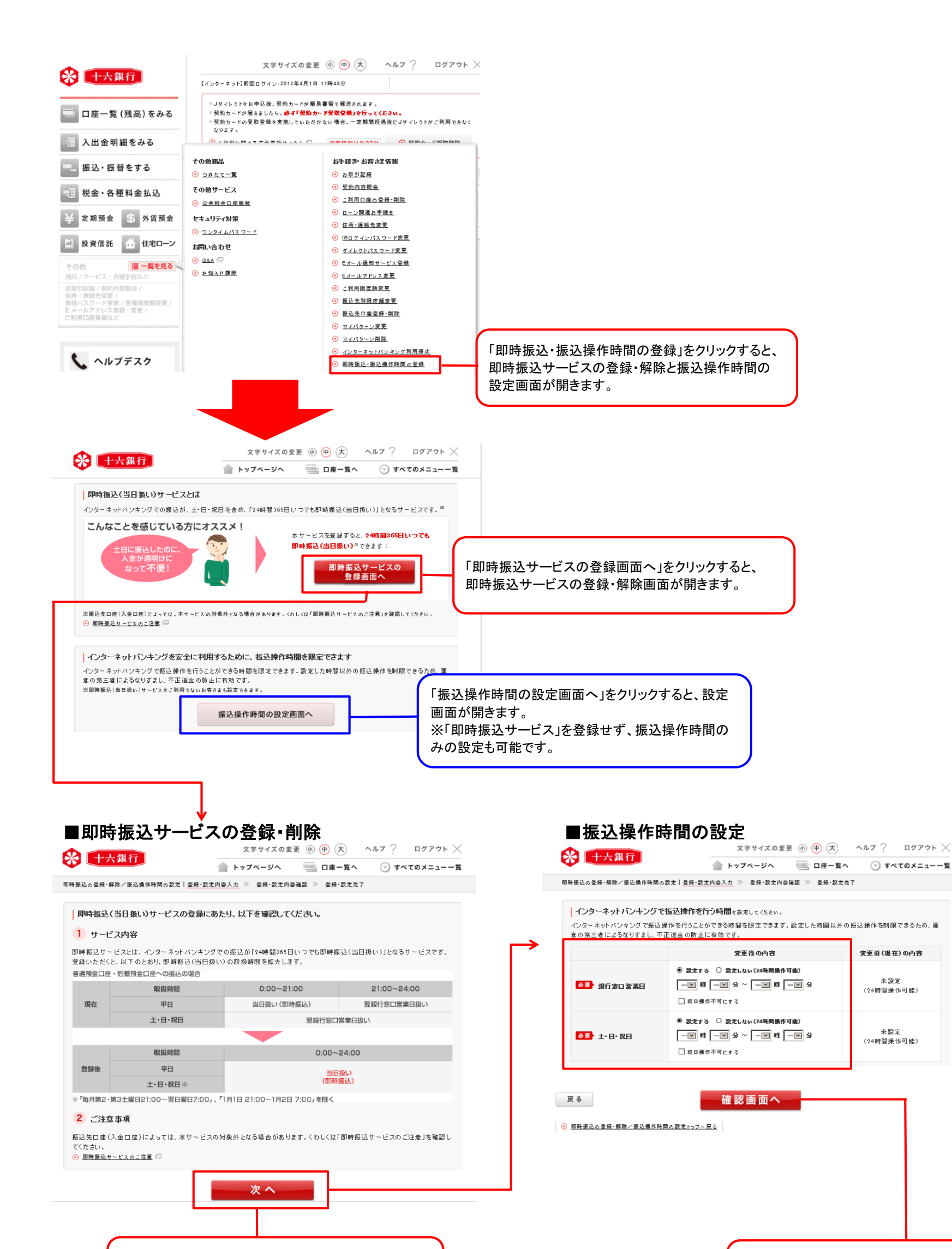

「次へ」ボタンをクリックすると、 つづいて振込操作時間の設定画面が開きます。

次画面で所定のパスワードを入力すると手続が完了し、 即時振込がご利用いただけるようになります。